## 市民ポータルサイトからメールが届かない場合は、以下の手順のとお り受信メールの設定を行ってください。

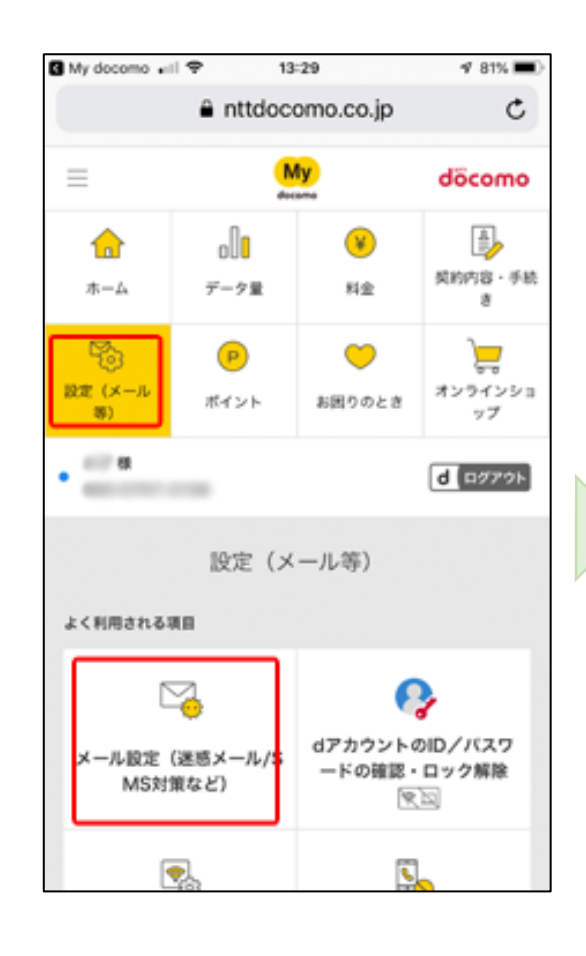

上記手順はdocomoホームページから一部抜粋したものです。 エ記ナ機はdocomoが、 ム 、 ノカ ウ - 印数性 した 0 シ C ,。 | docomo公式HP<br>詳細は右記からご確認ください。

## 受信メールの設定手順(docomoユーザの場合)

受信リストの設定について

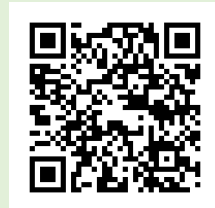

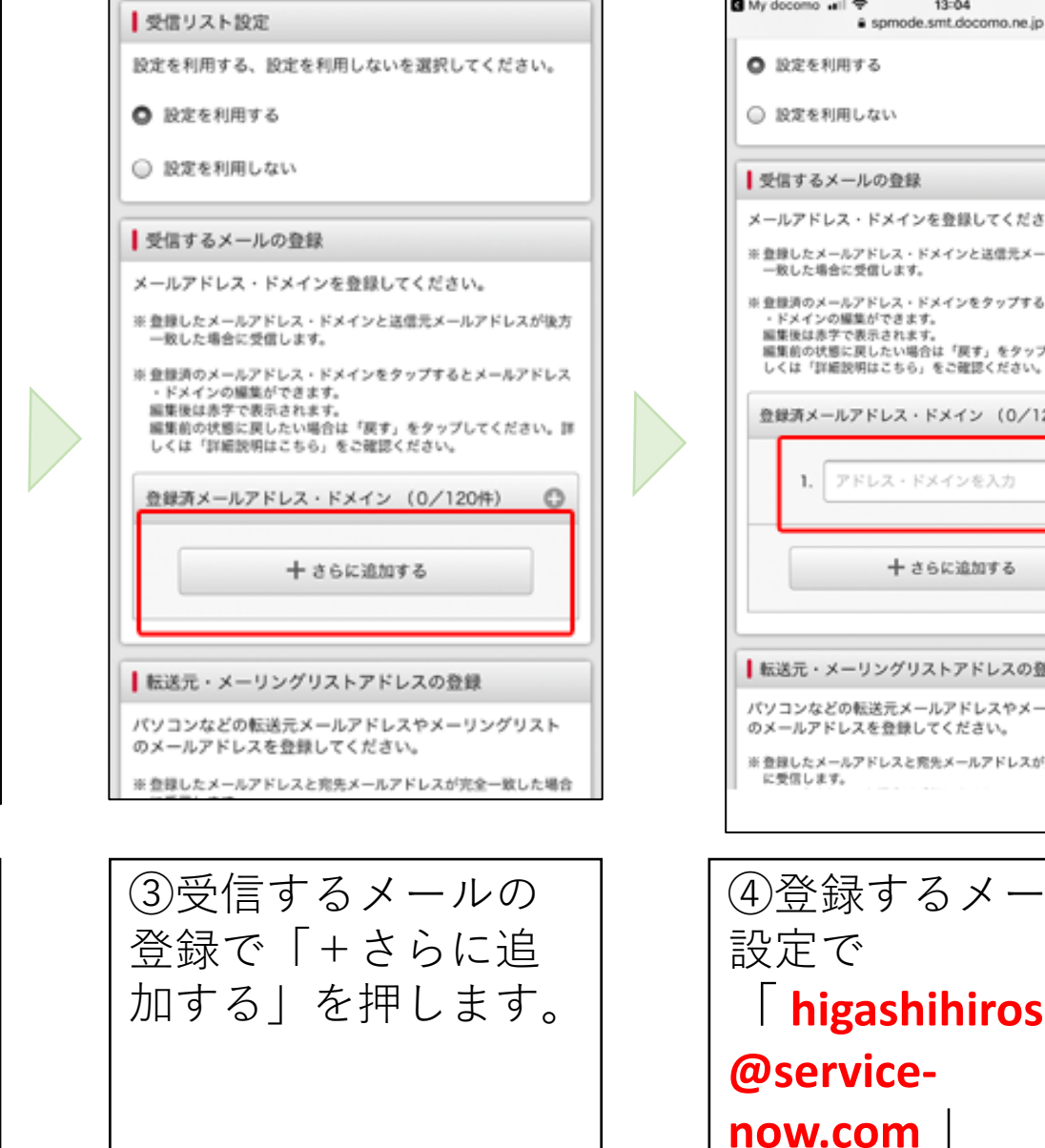

①「My docomo(お客

様サポート)」の

「設定(メール)」

を選択し、「メール

設定(迷惑メール

/SMS対策など)」を

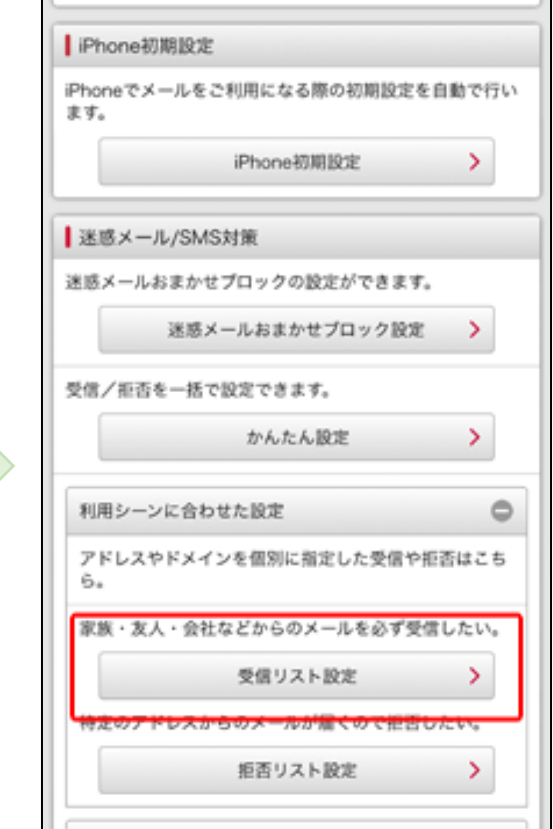

押下します。

②迷惑メール/SMS対

策の「利用シーンに

合わせた設定」の

「受信リスト設定」

を押します。

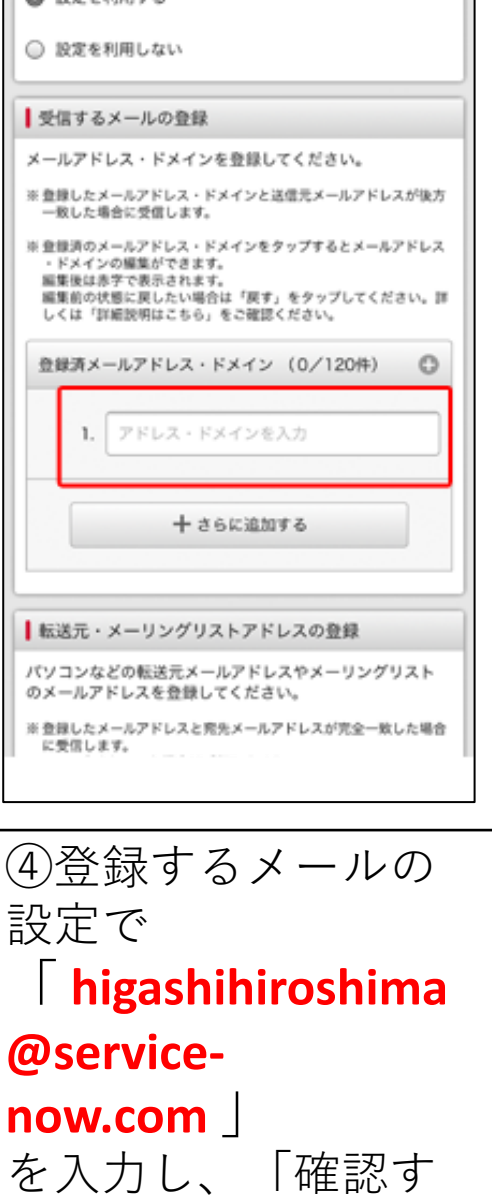

 $13:04$ 

 $483\%$ 

る」を押します。

携帯·PHS/パソコンなどのメール設定  $\pm$ 設定を利用する 受信リスト設定  $\qquad \qquad -$ 設定を利用する 登録済メールアドレス・ドメイン 1/120件 **COLORADO ANGELES** 

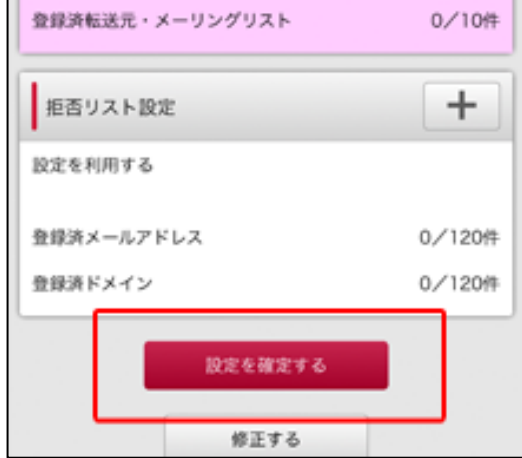

⑤設定内容確認で 「設定を確定する」 を押し設定完了です。